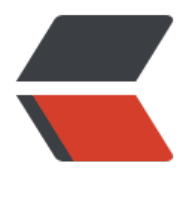

链滴

# kubernetes 安[装日](https://ld246.com)志(踩坑记录)

作者:yuchen001

- 原文链接:https://ld246.com/article/1562390740118
- 来源网站:[链滴](https://ld246.com/member/yuchen001)
- 许可协议:[署名-相同方式共享 4.0 国际 \(CC BY-SA 4.0\)](https://ld246.com/article/1562390740118)

# **前言**

- ●注意:本文将根据实际安装进度进行编写,因此会出现频繁的编辑和更新。
- 注意:本文的完整度将随着时间的推移而逐渐完善。

● 环境: 本文所涉及到的 **安装**是指在云主机上搭建kubernetes集群, 如需要参考如何在虚拟机 进行安装,请忽略。

## **创建TCL证书和密钥**

注意:

● 下载golang别用发行版的包管理工具,而是直接解压二进制文件。

- **0. 安装CFSSL**
- **1. 创建CA配置文件**
- **2. 创建 kubernetes 证书**

注意:

- 在阿里云上应该使用内网ip
- **3. 创建admin证书**
- **4. 创建kube-proxy证书**
- **5. 分发证书**
- **n. 最后生成的所有秘钥文件一览**

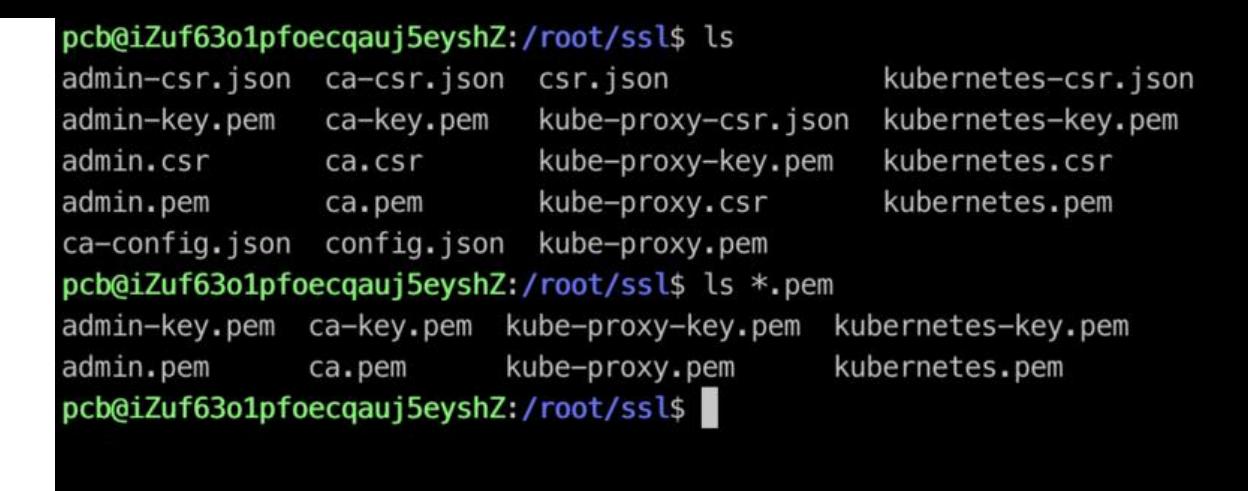

## **创建 kubeconfig 文件**

#### **0. 安装kubectl**

安装kubectl,先创建默认的kubeconfig,它会生成在`~/.kube/config

- **1. 创建TLS Bootstrapping Token文件**
- **2. 创建TLS Bootstrapping kubeconfig文件**
- **3. 创建kube-Proxy kubeconfig文件**
- **4. 分发kubeconfig文件到所有node**

### **创建高可用 etcd 集群**

#### **0. TLS认证文件复用**

- **1. 下载etcd**
- **2. 创建etcd的systemd unit文件**

注意:

● 仕阿里云部著时,Ip需指定为内网Ip。

#### **3. 启动etcd服务**